## **How to access NHS Athens Resources**

1. To access the NHS Athens resources type [http://www.evidence.nhs.uk](http://www.evidence.nhs.uk/) into the address bar:

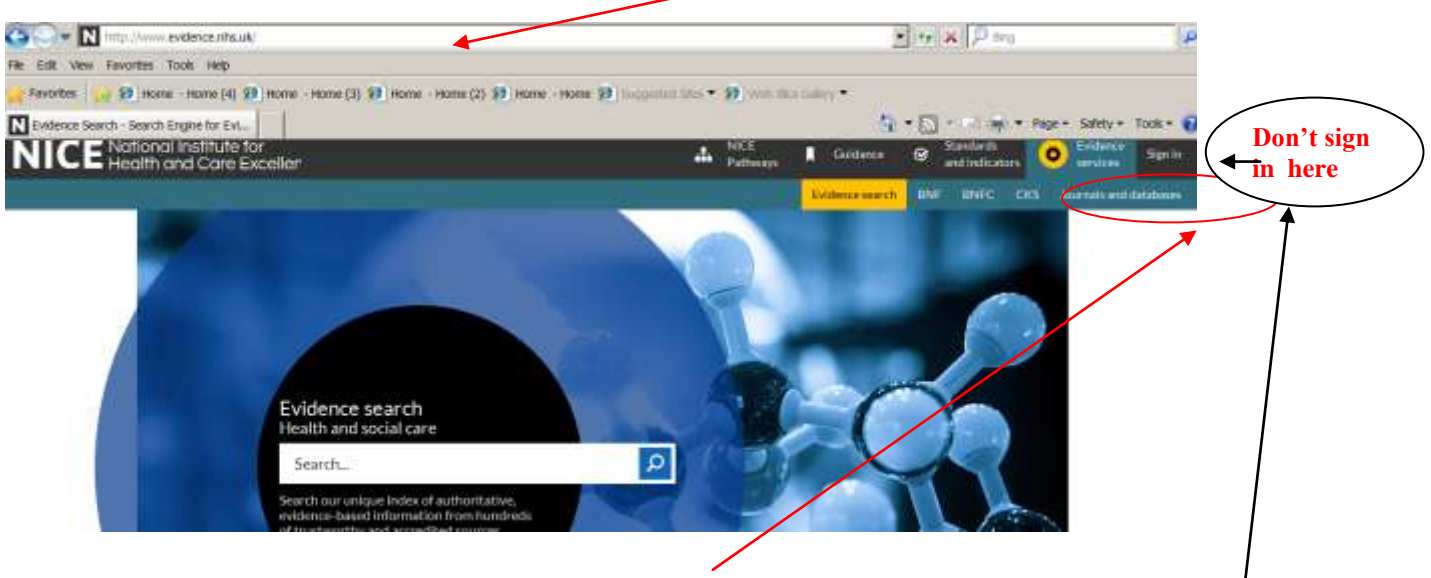

2. Although a simple search of authenticated free web based resources can be carried out from the NHS Evidence home page, in order to access (via Athens) the subscription resources or carry out a more detailed search of the health journals, you will need to go to the **Journals and Databases** section of the site accessed from the top menu bar. (Don't sign in from the (**Sign in)** link as this is for the NICE site only).

3. The following page will then allow you to select which area you would like to search e.g. **Healthcare Databases**, **Journals** etc.

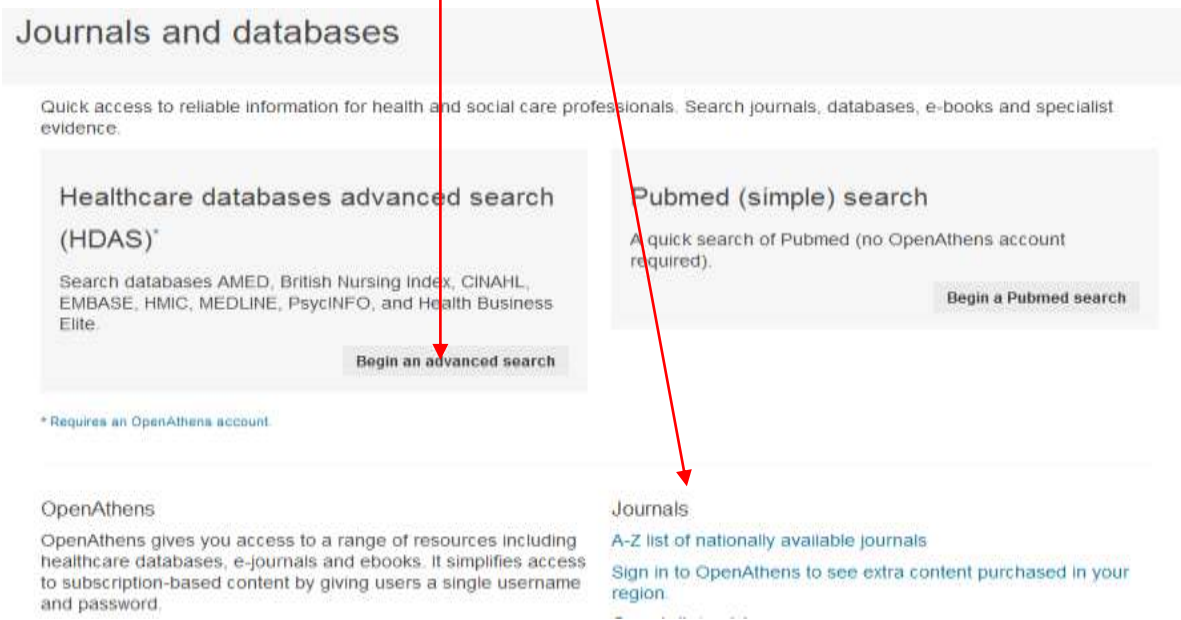

4. You will then be asked to enter your Athens account details to access the resources.

More detailed guides on how to search the databases or **MyJournals** are available from the library services. We also provide individual or group training sessions. Please email [Wendy.Townsend@covwarkpt.nhs.uk](mailto:Wendy.Townsend@covwarkpt.nhs.uk) if you need any further information.